# **Instalar CYPE para PDI y Estudiantes**

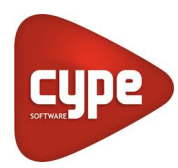

Como estudiante o profesor tienes libre acceso a los programas de **[CYPE](http://www.cype.es)** mediante la **[Versión Campus](http://versiones.cype.es/campus.htm)**, gracias al convenio firmado con la Universidad para este curso académico. Como refuerzo a tus clases podrás utilizar este software para arquitectura, ingeniería y construcción mediante conexión a Internet, ya sea personal o con la red wifi de la Universidad.

# Guía paso a paso

- 1. Descarga la **[versión completa](http://descargas.cype.es/)**.
- 2. Instala la versión Campus en tu ordenador.
- 3. **[Regístrate](http://www.cype.edu.es/campus/?centro=usal)** en el formulario con tu cuenta USAL, **usuario@usal.es**. Se te enviará un correo con tu clave de acceso en un periodo de 24 a 72 horas.

### **Nota informativa**

El correo institucional servirá para identificarte en caso de necesitar el Soporte Técnico de CYPE, que podrás utilizar dirigiéndote a [soporte.edu@cype.com.](mailto:soporte.edu@cype.com)

#### **¿Aún necesitas ayuda?**

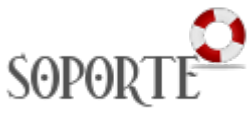

# Contenido relacionado

- [Instalar ChemDraw para PDI y](https://sicpd.usal.es/display/LAZ/Instalar+ChemDraw+para+PDI+y+Estudiantes)  **[Estudiantes](https://sicpd.usal.es/display/LAZ/Instalar+ChemDraw+para+PDI+y+Estudiantes)**
- [ChemDraw](https://sicpd.usal.es/display/LAZ/ChemDraw)
- [Software con licencia](https://sicpd.usal.es/display/LAZ/Software+con+licencia)
- **[Microsoft USAL](https://sicpd.usal.es/display/LAZ/Microsoft+USAL)**
- [Antivirus ESET](https://sicpd.usal.es/display/LAZ/Antivirus+ESET)